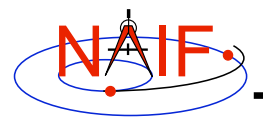

**Navigation and Ancillary Information Facility**

# **Toolkit Applications**

**March 2006**

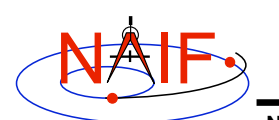

## **Toolkit Applications**

**Navigation and Ancillary Information Facility**

**Toolkit applications create or manipulate kernels, or perform other functions such as time conversion. Each of these is included in the generic Toolkits.**

- **Time conversion tool:** *chronos*
- **SPK generation tool:** *mkspk*
- **SPK merge and subset tool:** *spkmerge*
- **Kernel summary tools:** *brief, ckbrief, spacit*
- **Comments manipulation tools:** *commnt, spacit*
- **File format converters:** *tobin, toxfr and bingo*

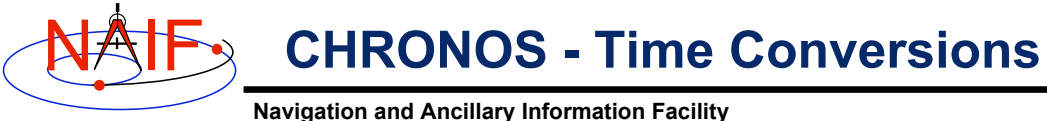

#### *chronos* **is an application that provides a flexible interface to the SPICE Toolkit time conversion capabilities.**

#### *chronos* **supports time conversion between the following time systems/types:**

*Supported Time Systems --> Supported Time Types* **------------------------------ --------------------------- Universal Coord. Time (UTC)** *-->* **SCET, ERT, ETT, LT Ephemeris Time (ET)** *-->* **SCET, ERT, ETT, SECONDS, LT S/C On-board Clock Time (SCLK)** *-->* **SCLK, HEX, TICKS Local Solar Time (LST)** *-->* **LST, LSUN**

**Toolkit Applications 3**

#### NAIF **CHRONOS - Input/Output Matrix**

**Navigation and Ancillary Information Facility**

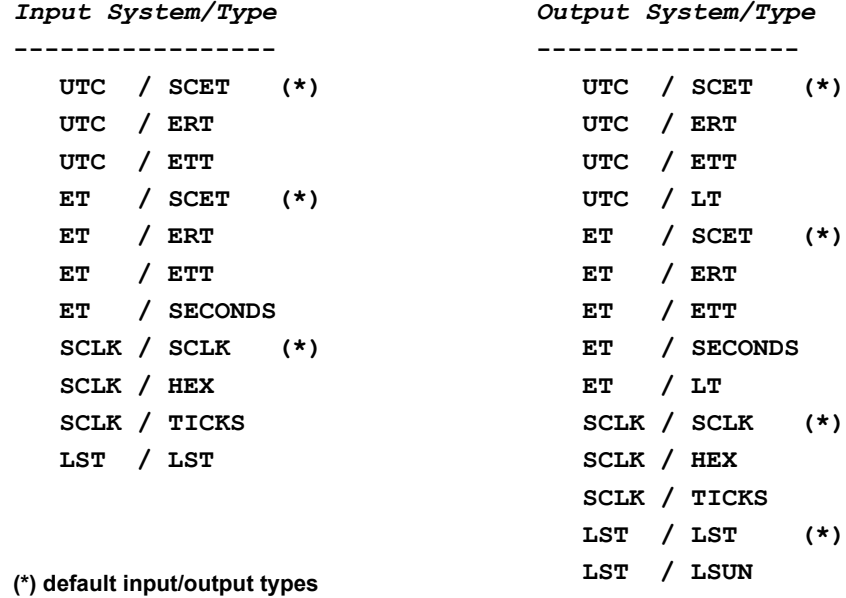

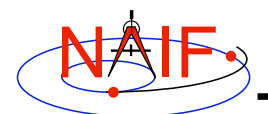

**CHRONOS - Miscellaneous**

**Navigation and Ancillary Information Facility**

- *chronos* **normally converts one input time but can run in batch mode to speed up conversion for multiple input times.**
- **OS shell alias capabilities can be used to define shortcuts for commonly used time conversions.**
- *chronos* **has an extensive User's Guide.**
- *chronos* **will eventually be offered as a subroutine as well.**

**Toolkit Applications 5** NAIF **CHRONOS - UsageNavigation and Ancillary Information Facility**  $|\mathsf{X}|$ Terminal Window \$ **chronos** ... CHRONOS Usage ------------------------------------------------------------------ To convert time from one supported system/type to another: % CHRONOS -SETUP <setup file name OR kernel file name(s)> -FROM <"from" time system> [-FROMTYPE <"from" time type>] -TO <"to" time system> [-TOTYPE <"to" time type>] [-FORMAT <output time format picture>] -TIME <input time> | -BATCH [-SC <sc ID>] [-CENTER <cental body ID>] [-LANDINGTIME <UTC time of the landing>] [-SOL1INDEX <index of the first SOL>] [-NOLABEL] [-TRACE]

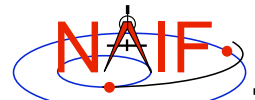

## **CHRONOS - Example**

**Navigation and Ancillary Information Facility**

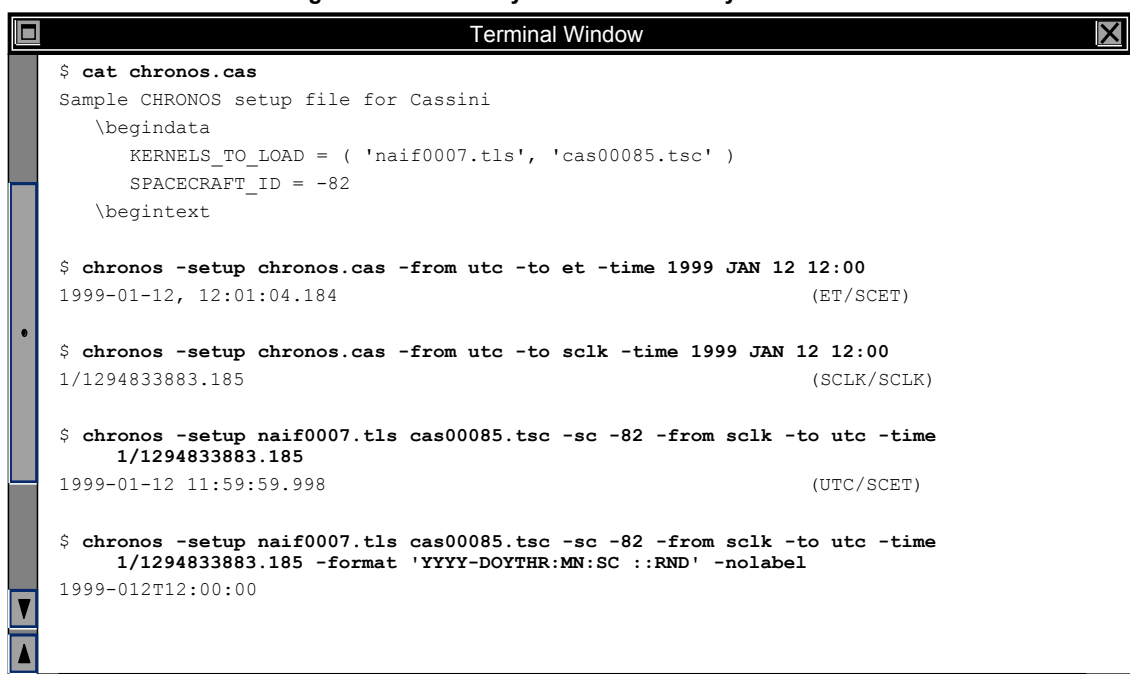

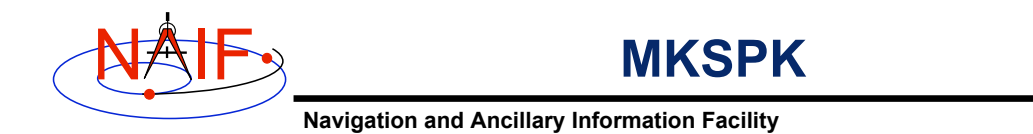

- *mkspk* **may be used to generate an SPK file from any of several types of data, such as discrete states, classic elements, and two-line elements**
- **Use of this program is discussed in a separate tutorial about making SPK files, and in the** *mkspk* **User's Guide.**

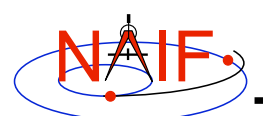

#### **SPKMERGE**

**Navigation and Ancillary Information Facility**

- **The contents of an SPK file or set of SPK files may be merged or subsetted using** *spkmerge*
	- **Extract an interval of time of interest from a single SPK file or a set of SPK files.**
	- **Extract data for one or more objects from a single SPK file or a set of SPK files.**
	- **You can combine both the time and object selection mechanisms for the greatest flexibility.**

**Toolkit Applications 9**

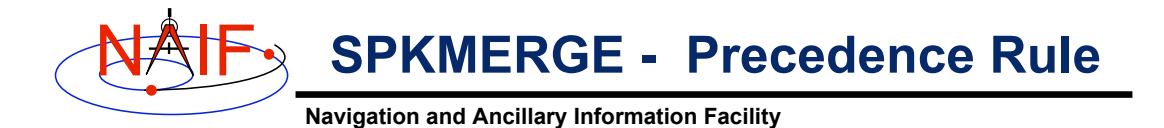

• **SPK files created with** *spkmerge* **have no overlapping ephemeris data. The order in which the source files are specified determines precedence when sources have overlapping coverage for a body of interest.**

– **IMPORTANT NOTE: Data from an earlier specified source file take precedence over data from a later specified source file when the new (merged) file is created.**

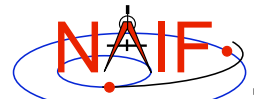

## **SPKMERGE - Example**

**Navigation and Ancillary Information Facility**

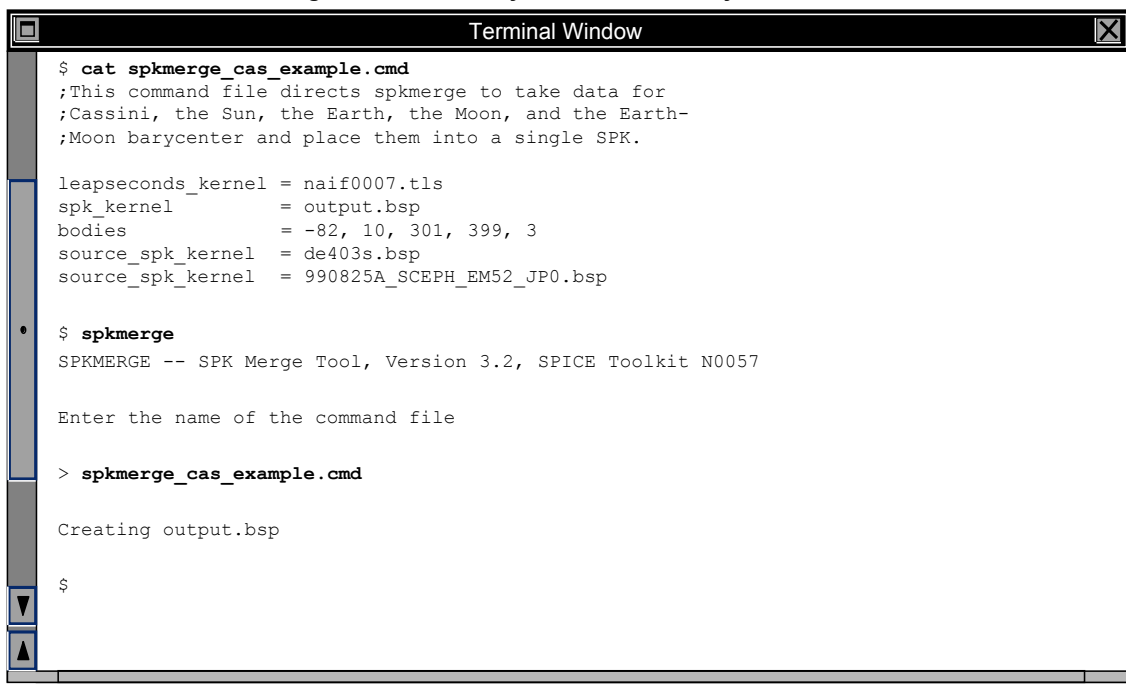

**Toolkit Applications 11**

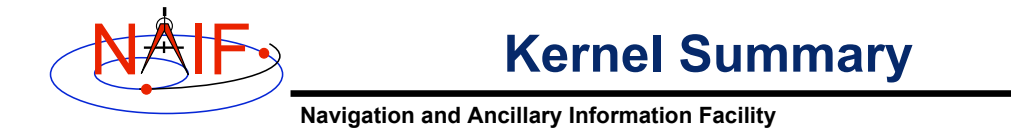

**The contents of binary kernels can be summarized with the kernel summary tools.**

- **Use** *brief* **to find the bodies and associated time coverage contained in an SPK file or set of SPK files.**
- **Use** *ckbrief* **to find the structure(s) and associated time coverage(s) stored in a C-Kernel or set of C-Kernel files.**
- **Use** *spacit* **for a segment by segment summary of the contents of a CK, SPK, binary PCK or EK/ESQ.**
	- **The program** *spacit* **also identifies the SPK or CK data type for each segment.**

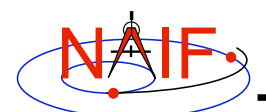

**Using** *brief* **- 1**

**Navigation and Ancillary Information Facility**

**The utility** *brief* **provides a simple command line interface to summarize the contents of SPK files.**

• **Use** *brief* **to quickly determine what bodies are present in an SPK file or set of SPKs.**

**\$ brief spk.bsp** *or* **\$ brief \*.bsp**

- **Find all the bodies in an SPK file for which there is coverage at an epoch or during an interval of time.**
	- **\$ brief -at '7/25/99' spk.bsp** *or* **\$ brief -from '7/25/99' -to '8/1/99' spk.bsp**
- **Find out which SPK files contain coverage for a particular body.**

**\$ brief -CASSINI spk.bsp**

(Note: brief will only display body names that are hard-coded within SPICE library software because BRIEF can't load a text kernel containing a new name-to-ID mapping)

**Toolkit Applications 13**

NAIF

**Navigation and Ancillary Information Facility**

• **To show the central body around which each target moves, use the '-c' option.**

**Using** *brief* **- 2**

- • **If you want to treat a group of SPK files as an ephemeris set, rather than individual files, use the '-a' option.**
- **To display results in a tabular format use the '-t' option.**
- **Options may be provided in any order on the command line.**
- **The times displayed by** *brief* **are given in calendar format ET (TDB), which is not the same as UTC**
	- **ET currently differs from UTC by approximately 64 seconds.**

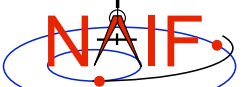

## **Summarizing a Set of SPKs**

**Navigation and Ancillary Information Facility**

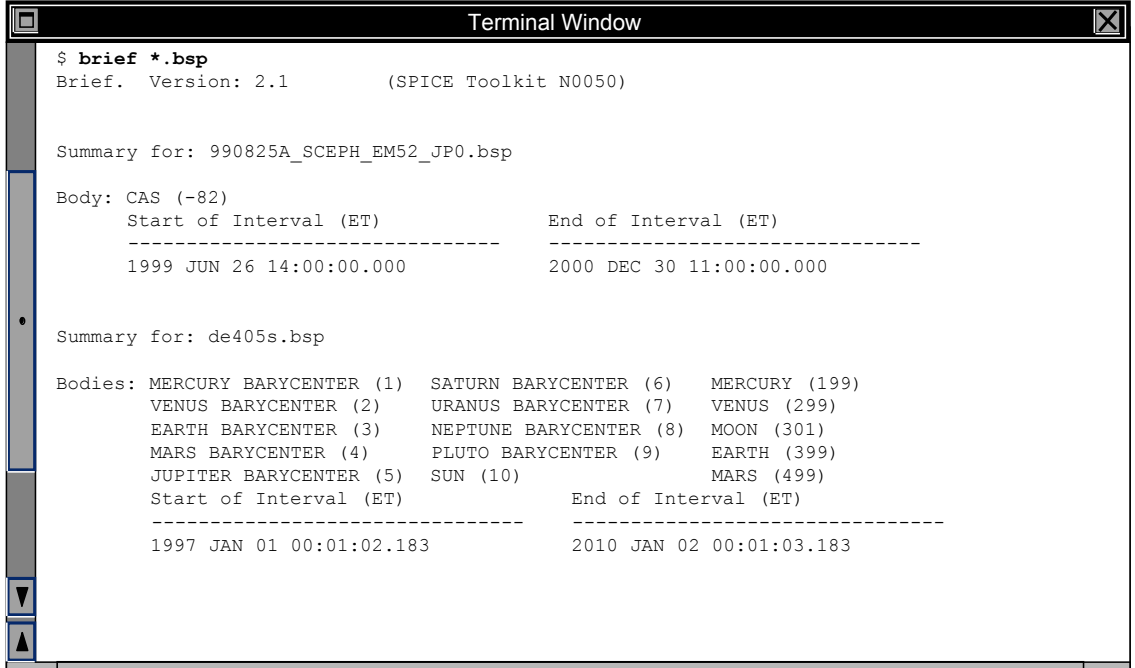

**Toolkit Applications 15**

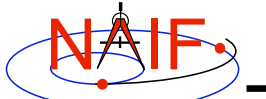

#### **Using** *ckbrief* **- 1**

**Navigation and Ancillary Information Facility**

#### *ckbrief* **is a simple command line program for summarizing the contents of CK files.**

• **Use** *ckbrief* **with just file names to quickly list the structures whose pointing is stored in one or more C-kernels.**

```
$ ckbrief ck.bc or $ ckbrief *.bc
```
• **If you want to view coverage using SCLK times you need to also provide an SCLK kernel and specify the '-sclk' option.**

```
$ ckbrief sclk.ker ck.bc -sclk
```
• **If you want to view coverage using UTC times you need to provide both SCLK and LSK kernels and specify the '-utc' option.**

**\$ ckbrief sclk.ker naif0007.tls ck.bc -utc**

• **The names of the kernel files and the options used may be provided in any order and placed anywhere on the command line.**

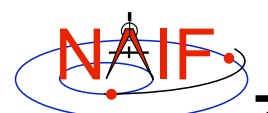

### **Using** *ckbrief* **- 2**

**Navigation and Ancillary Information Facility**

• **Use the NAIF instrument ID to find out which files in a set of C-kernels contain pointing for the instrument of interest.**

**\$ ckbrief -82000 \*.bc**

- **Use the '-rel' option to find out to which frames the pointing is relative.**
	- **\$ ckbrief -rel \*.bc**
	- **Frame kernel(s) may also be provided on the command line to make** *ckbrief* **display frame names rather than IDs in the 'relative to' column.**
- **A number of other options are also available**

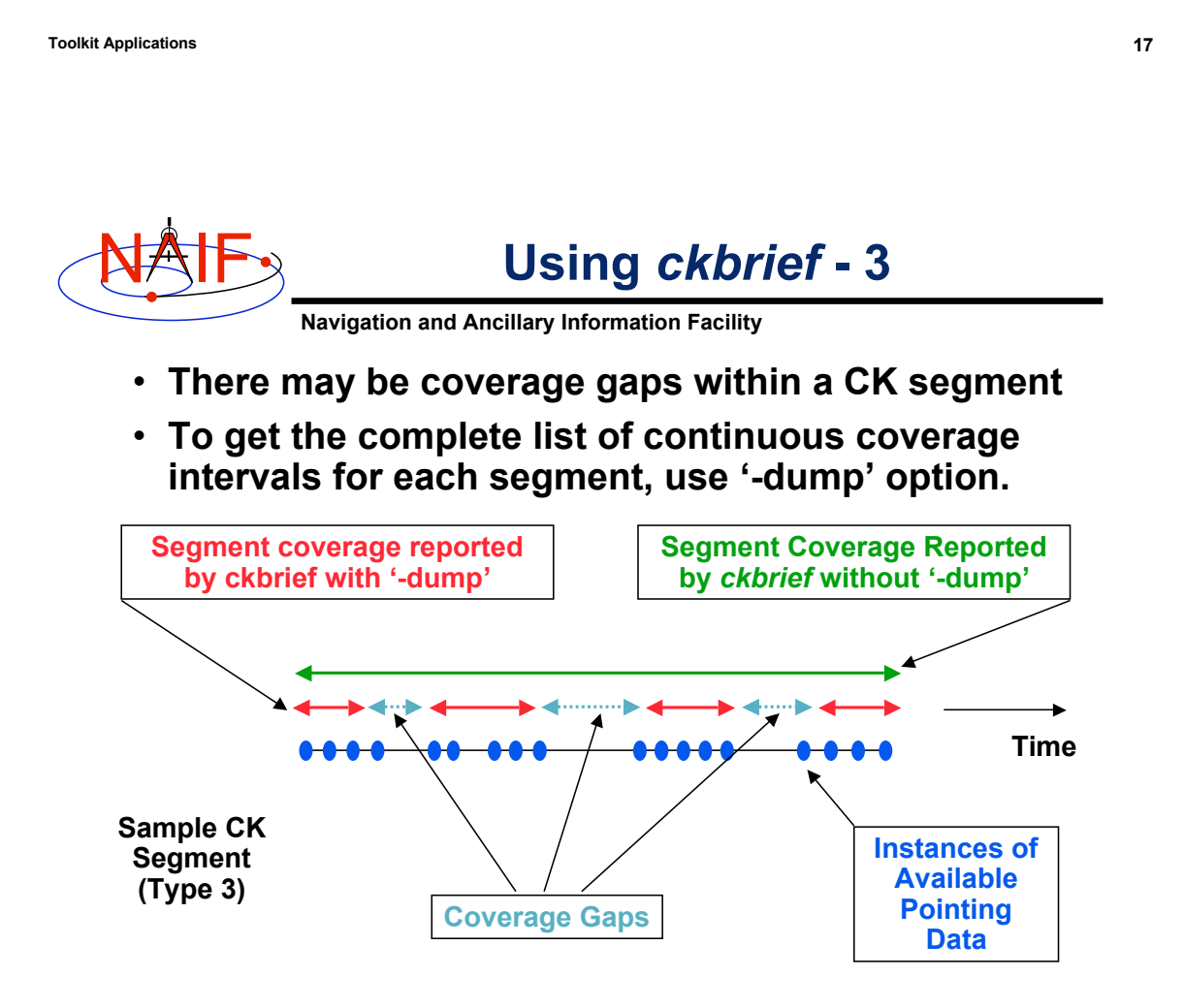

NAIF **Summarizing CKs with UTC and SCLK Navigation and Ancillary Information Facility**  $|\mathsf{X}|$ O Terminal Window \$ **ckbrief -sclk 981116\_981228pa.bc sclk.ker** CKBRIEF Version: 1.0.0, 1999-09-09. SPICE Toolkit Version: N0050. Summary for: 981116\_981228pa.bc Object: -82000 Interval Begin SCLK Interval End SCLK AV ------------------------ ------------------------ --- 1/1289865849.116 \$ **ckbrief -utc sclk.ker naif0007.tls 990817\_990818ra.bc** CKBRIEF Version: 1.0.0, 1999-09-09. SPICE Toolkit Version: N0050. Summary for: 990817\_990818ra.bc Object: -82000 Interval Begin UTC 1nterval End UTC AV ------------------------ ------------------------ --- 1999-AUG-17 17:30:01.418 1999-AUG-17 23:05:42.039 N 1999-AUG-17 23:05:45.289 1999-AUG-18 06:06:05.874 N 1999-AUG-18 06:06:09.124 1999-AUG-18 11:52:17.741 N 1999-AUG-18 11:52:20.991 1999-AUG-18 13:30:00.953 N

**Toolkit Applications 19**

NAIF

### **Summarizing CKs with '-dump'**

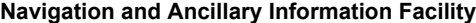

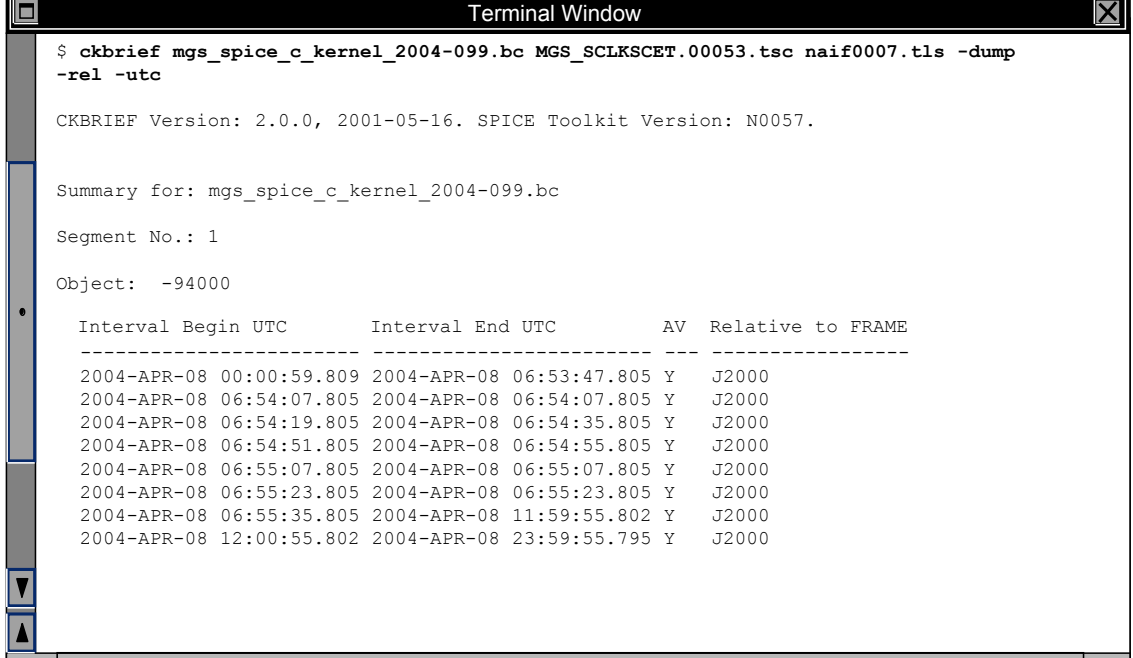

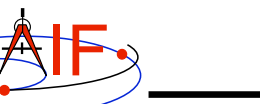

Using *spacit* 

**Navigation and Ancillary Information Facility**

- *spacit* **may be used to obtain a more detailed summary of an SPK or CK file than that offered by** *brief* **or** *ckbrief***, respectively**
	- *spacit* **may also be used to summarize a binary PCK or an EK/ESQ.**
	- *spacit* **is an interactive program**
		- » **It will prompt you for all needed inputs**
		- » **It displays short menus where you choose the action desired**
- *spacit* **may also be used to manage comments, and to convert between binary and transfer format**

**Toolkit Applications 21**

#### NAIF **Comment Manipulation Tools**

**Navigation and Ancillary Information Facility**

- **Every kernel produced with the SPICE Toolkit should contain metadata – called "comments" – describing the file contents, intended usage, etc.**
- **In binary kernels – SPKs, CKs, binary PCKs, and EKs – comments are stored in a special area of the file called the "comment area."**
- **To read, extract, add or delete comments stored in the comment area, use the Toolkit utility** *commnt.*
	- **Caution: you cannot add or delete comments if the kernel file is not in native format for the machine on which you're working.**
	- **You can convert a non-native binary format file to native binary format by converting the file to "transfer format" using** *toxfr* **and then converting it back to binary format using** *tobin***.**

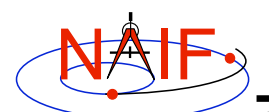

### **Using** *commnt* **- 1**

**Navigation and Ancillary Information Facility**

- *commnt* **is both a command line utility and an interactive menu-driven program.**
- **To dump the comments from a binary kernel to the terminal using the command line use the '-r' option:**

**\$ commnt -r kernel\_file**

• **To extract the comments from a binary kernel to a text file use the '-e' option:**

```
$ commnt -e kernel_file text_file
```
• **To add or append new comments to a binary kernel, place them in a text file and use the '-a' option:**

**\$ commnt -a kernel\_file comment\_file**

• **These are appended to any previously added comments**

**Toolkit Applications 23**

NAIF **Using** *commnt* **- 2**

**Navigation and Ancillary Information Facility**

• **To delete comments from a binary kernel use the '-d' option:**

**\$ commnt -d kernel\_file**

- **Comments should only be deleted when they are to be replaced with updated information.**
- **All of the command line features of** *commnt* **are supported by the interactive invocation.**
	- **To run** *commnt* **interactively, type the utility with no command line arguments:**
		- **\$ commnt**

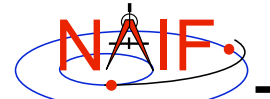

### **Using** *commnt* **Interactively**

**Navigation and Ancillary Information Facility**

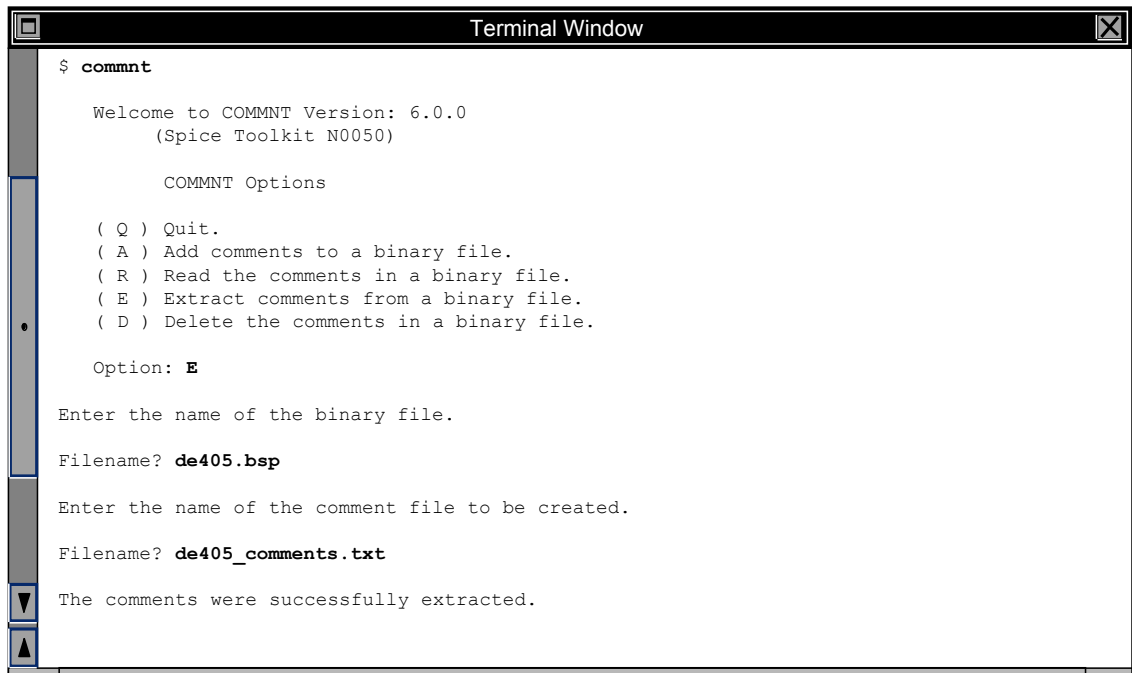

**Toolkit Applications 25**

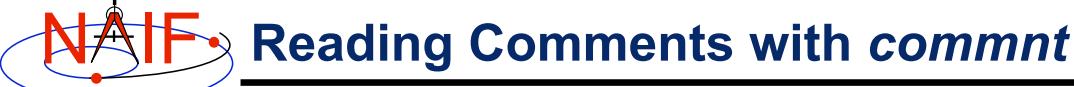

**Navigation and Ancillary Information Facility**

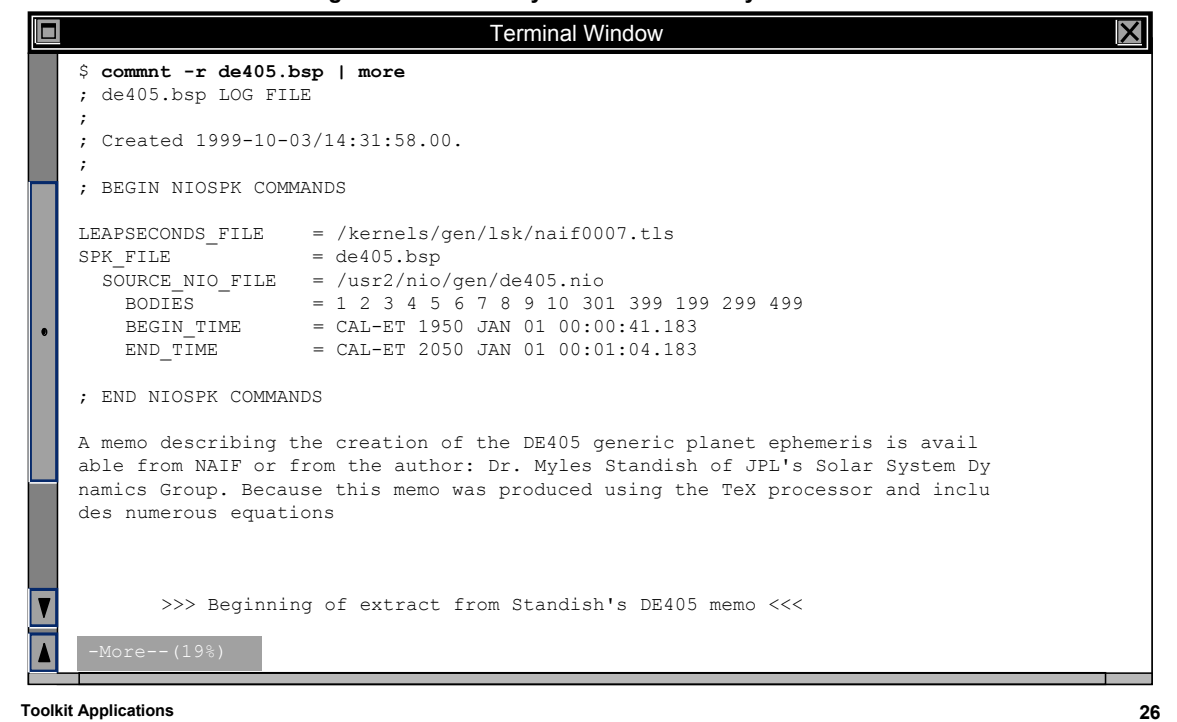

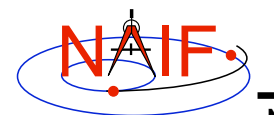

### **File Format Conversion**

**Navigation and Ancillary Information Facility**

- **With modern Toolkits (N0052 and later) the porting of binary kernels between computers having dissimilar binary standards is usually not necessary.**
	- **The advent of binary kernel readers that detect the binary style and do run-time translation if needed generally makes porting unnecessary.**
	- **Refer to the "Introduction to Kernels" tutorial for more on this topic.**
- **If true porting is needed (because you must modify or merge kernels):**
	- **use** *toxfr* **on the source computer and** *tobin* **on the destination computer**
	- **or use** *bingo* **on the destination computer**
		- » **NOTE: bingo is NOT available in Toolkits; it must be downloaded from the NAIF website**